## Ex-Post Reviews - Edit

Last Modified on 27/04/2022 3:09 pm BST

This article is a continuation of Ex-Post [Reviews](http://kb.synaptic.co.uk/help/ex-post-reviews-review-screen) - Review Screen

Once you have reviewed the previous and current Illustration, you are able to edit the details in the Proposal column.

You are able to edit details of:

- Policy Details
- Investment Proposal Details
- Investment Amounts
- Contributions & Withdrawals
- Custody
- **Adviser Fees**
- Product Charges

Simply click **Edit** in the area you would like to amend, make changes and **Save & Update.**

In the example below, we will update the adviser fees:

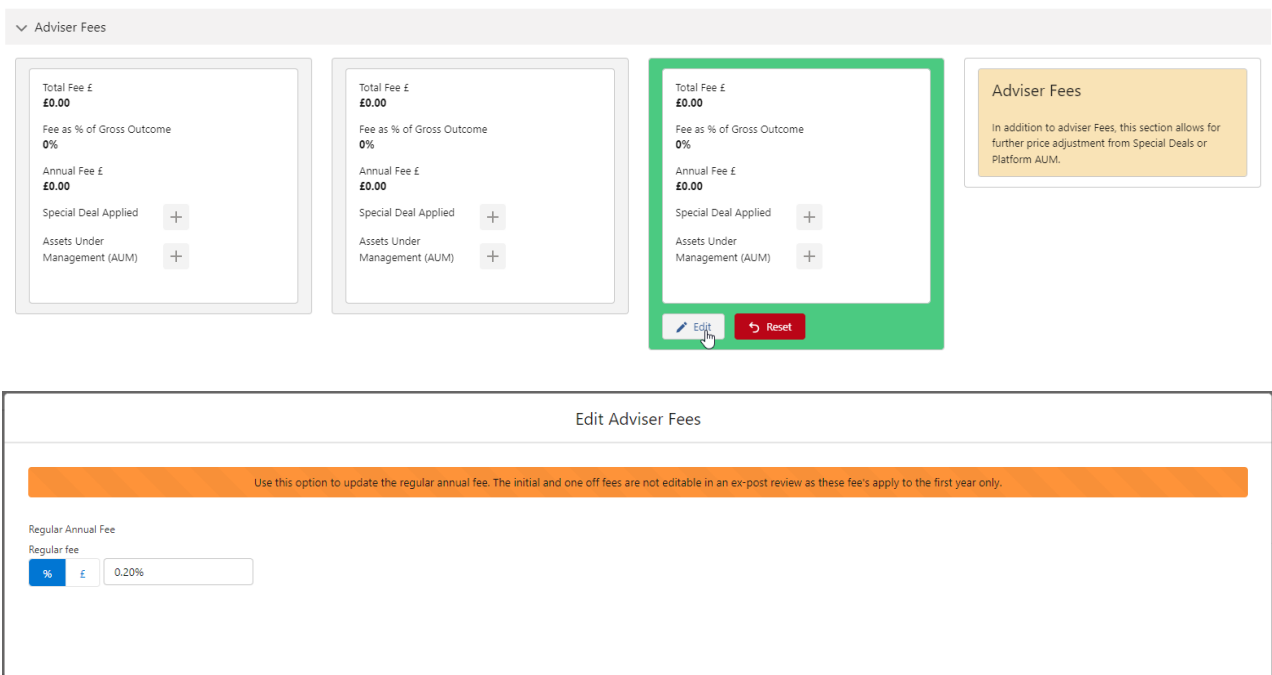

Cancel Save & Upo

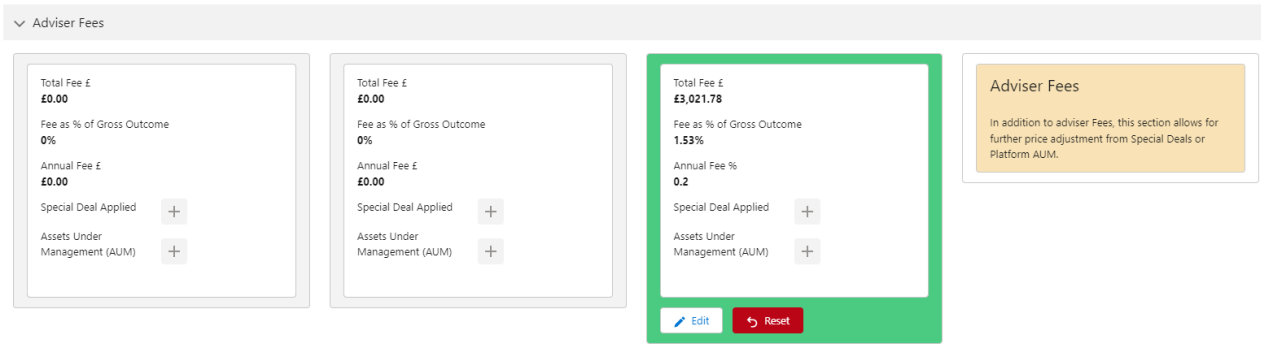

For further information on Ex-Post Reviews, see article Ex-Post Reviews - [Optimise](http://kb.synaptic.co.uk/help/ex-post-reviews-optimise)